# Die richtigen Wege im CAD finden

Einige Programmhersteller bemühen sich ganz besonders, den Datenaustausch untereinander zu gewährleisten. Frei nach dem Motto «Man nehme sich von allem das Beste» können so die Stärken der unterschiedlichen Programme besser genutzt werden. Welche Verbesserungen das für den Konstrukteur bringt, soll dieser Bericht zeigen.

Text und Bilder: Andreas Habelt, www.dapgroup.ch

**Ein bekanntes Beispiel** für einen optimierten Workflow ist das AutoCAD Mechanical in Verbindung mit dem Inventor. Vielerorts werden parametrische 3D-Konstruktionen im Inventor erstellt. Danach werden 2D-Zeichnungen davon abgeleitet und im AutoCAD Mechanical beschriftet und bemasst. Da das AutoCAD im 2D-Bereich mehr Funktionen hat als der Inventor, nimmt man sich also von jedem Programm das Beste.

#### Herausforderung BIM

Wenn solche programmübergreifenden Workflows innerhalb eines Softwarehauses entwickelt werden, so erwartet man auch, dass die Datenübergabe gut funktioniert. Kritisch wird es oft, wenn zwischen verschiedenen Systemherstellern Daten ausgetauscht werden sollen, wie dies bei Architektur-Programmen der Fall ist. Im Bereich Building Information Modeling (BIM) –

 der allumfassenden Gebäudeplanung – wird es noch grosser Anstrengungen bedürfen, den richtigen Workflow zu finden. In das IFC-Format, als Schnittstelle zwischen den grossen Architekturprogrammen, wird sehr viel Hoffnung gesetzt, vor allem bei den Planungsbüros, denn man möchte nicht auf andere Systeme umsteigen der vielleicht gleichzeitig mehrere bedienen müssen. Letztlich werden fast alle 3D-Programme IFC-Daten verarbeiten können, besonders wenn es um Gebäude geht.

#### Logikal von Orgadata

Die Firma Orgadata hütet einen grossen Schatz, nämlich die Daten beinahe aller am Markt erhältlichen Metallbauprofile und deren Möglichkeit der Kombination. Dieses Expertenwissen steckt im Programm Logikal, und es macht nicht viel Sinn für andere Softwarehersteller, dieses jahrelang aufgebaute Wissen nachzuholen. Deshalb werden Fenster, Türen und Fassaden am besten mit Logikal geplant. Auf der anderen Seite ist das Logikal aber kein CAD-System im herkömmlichen Sinn wie beispielsweise das AutoCAD. Orgadata bietet aber eine Schnittstelle, mit der Profildaten übergeben werden können, und das nicht nur in 2D, sondern auch in 3D. Dieses Angebot haben die Softwarehäuser CAD-Plan und ISD angenommen. Somit kann in Athena als auch in HiCAD

auf die Profildatenbank des Logikal zugegriffen werden. «Es ist möglich, in AutoCAD mit der Metallbau-Applikation Athena 3D-Fassaden zu konstruieren, und das direkt mit den bewährten Profilkombinationen aus dem Logikal. Dann kann man die Konstruktion noch in das HiCAD importieren und weitere Bearbeitungen anbringen. Will man an die CNC-Maschine, importiert man das Ganze wieder in das Logikal und steuert dort die Maschinen an», sagt David Mate Ban, von Orgadata Swiss, der massgeblich daran beteiligt ist, diese Technik den Konstrukteuren näherzubringen.

#### 3D ist auch im Fassadenbau möglich

Ein Problem, mit dem zahlreiche 3D-Konstrukteure kämpfen, ist die Rechenleistung der Computer oder auch der Hunger nach Leistung moderner CAD-Programme. Jedenfalls ist man ständig mit Wartezeiten konfrontiert, vor allem wenn die Projekte grösser werden. Im Fassadenbau ist das Problem deshalb so brisant, weil die benutzten Profile zumeist extrem viele Kanten besitzen, die am Bildschirm als Linien dargestellt wer- >

#### IT / WORKFLOWS

# Trouver sa voie dans la CAO

Les interfaces entre les différents logiciels constituent l'un des principaux défis en matière de planification et de production. Cette contribution décrit la solution choisie pour résoudre cette problématique dans l'ouvrage présenté.

**Un exemple** connu d'optimisation du workflow est la combinaison entre AutoCAD Mechanical et Inventor. Inventor sert un peu partout à créer des modèles 3D paramétriques. Des dessins 2D en sont ensuite déduits, avant de les annoter et d'ajouter les cotes dans AutoCAD Mechanical. Les fonctions 2D d'AutoCAD étant plus nombreuses que celles d'Inventor, on tire ainsi le meilleur de chaque logiciel.

#### Le défi du BIM

Dès lors qu'un développeur de logiciels conçoit des workflows impliquant plusieurs programmes, on s'attend également à ce que l'échange de données fonctionne correctement. La situation est souvent plus critique si cet échange concerne différents fabricants de systèmes, notamment pour les logiciels d'architecture. Les efforts à consentir pour trouver le bon workflow sont encore décuplés pour la planification globale des bâtiments, ou Building Information Modeling (BIM). De nombreux espoirs résident dans le format IFC en tant qu'interface entre les grands logiciels d'architecture, notamment de la part des bureaux de planification qui ne

souhaitent ni changer de système, ni devoir utiliser plusieurs systèmes en parallèle. À terme, quasiment tous les logiciels 3D seront en mesure de traiter les données IFC, en particulier dans le bâtiment.

#### Logikal d'Orgadata

La société Orgadata détient un véritable trésor, à savoir les données relatives à la quasi-intégralité des profilés de construction métallique disponibles sur le marché et leurs combinaisons possibles. Cette base de données est intégrée au logiciel Logikal, et il ne serait pas très per-

tinent pour les autres développeurs de logiciels de refaire leur retard sur ce savoir accumulé au fil des années. Ainsi, Logikal constitue la solution de choix pour la conception de fenêtres, portes et façades. Par ailleurs, Logikal n'est pas un logiciel de CAO au sens traditionnel du terme, comme peut l'être AutoCAD. Mais Orgadata offre une interface permettant le transfert de données de profilés, non seulement en 2D, mais aussi en 3D. Les développeurs de logiciels CAD-Plan et ISD ont tiré profit de cette possibilité : les logiciels Athena et HiCAD permettent d'accéder à la base de

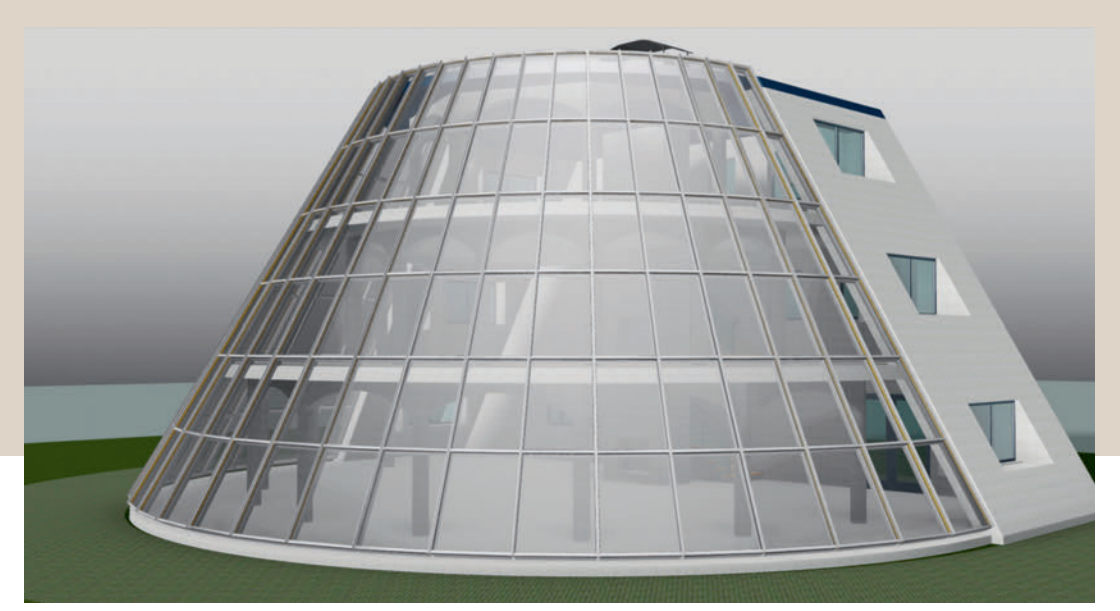

# Bild 1: Im Praxistest wurde die 3D-Konstruktion dieser Fassade – mit allen Teilen – erfolgreich in einen Laptop importiert.

Ill. 1: Le test pratique a montré une importation sans difficulté de la structure 3D de cette façade et de tous ses éléments sur un ordinateur portable.

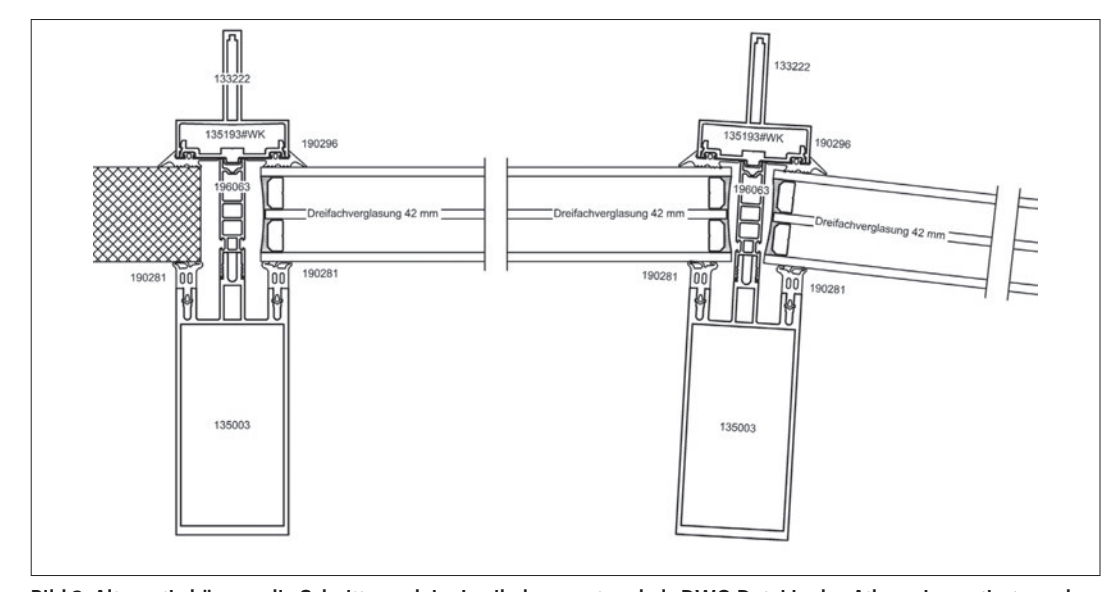

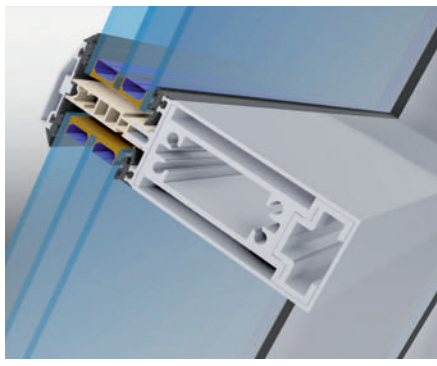

Bild 2: Mit der Building Design Suite des Programms Showcase beispielweise lassen sich in wenigen Minuten die besten Visualisierungen erstellen.

Ill. 2: Le logiciel Showcase de Building Design Suite permet par exemple de réaliser de superbes visualisations en quelques minutes.

données de Logikal. « L'application de construction métallique Athena permet de concevoir des façades 3D sous AutoCAD, en utilisant directement les combinaisons de profilés de Logikal. La structure peut ensuite être importée dans HiCAD, où elle peut être retravaillée. Si l'on souhaite intégrer une machine CNC, il suffit de réimporter le tout dans Logikal, d'où il est possible de commander les machines », explique David Mate Ban d'Orgadata Swiss, qui contribue activement à familiariser les constructeurs avec ces techniques.

## La 3D est également possible pour la construction de façades

La puissance de calcul des ordinateurs et l'appétit des logiciels de CAO modernes en matière de performances constituent un problème auxquels de nombreux dessinateursconstructeurs 3D doivent remédier. Les utilisateurs se trouvent quoi qu'il en soit confrontés à des délais d'attente, notamment pour les projets d'envergure. Le problème est particulièrement aigu dans la construction de façades, car les profilés utilisés présentent pour la plupart un très grand nombre d'arêtes qui doivent être représentés sous forme de lignes, poussant rapidement les PC les plus puissants dans leurs retranchements. C'est pourquoi nous avons mené un test pratique. (Ill. 1) Est-il possible de créer une structure de taille normale accompagnée de tous ses éléments en 3D sur un ordinateur portable ? Les résultats furent étonnants : l'ajout de tous les profilés n'a posé aucun problème, tout comme leur assemblage avec les encoches Logikal adaptées et leur visualisation nuancée de chaque côté. Plus surpre-

nant, une conversion de l'ensemble de la structure en corps volumique AutoCAD a dépassé les capacités de l'ordinateur portable utilisé (cette étape est nécessaire pour accéder au logiciel de visualisation Showcase), multipliant dans le même temps par dix la taille du fichier dwg. Ceci montre qu'Athena gère de façon optimale les performances graphiques d'AutoCAD. Cependant, un ordinateur performant simplifie le travail, et il est recommandé aujourd'hui d'utiliser 32 Go de mémoire RAM et un disque dur SSD moderne. Et avec une carte graphique adaptée, la 3D devient un réel plaisir.

#### Visualisations comprises

Autodesk plaide depuis longtemps pour l'achat d'une suite de logiciels. Pris séparément, les logiciels d'une telle suite reviendraient au total plus

cher que la suite complète. Utiliser ne serait-ce qu'un deuxième logiciel de la suite revient généralement à rentabiliser le surcoût. Building Design Suite contient par exemple le logiciel Showcase, qui permet de réaliser de superbes visualisations en quelques minutes (Ill. 2). Les visualisations réalisées avec Showcase sont très plaisantes, car elles permettent un zoom de qualité et en temps réel à travers tout le bâtiment. Avec un logiciel de capture inclus, il est ainsi possible d'enregistrer directement une visite guidée en vidéo et de l'envoyer au client.

# Les vues en coupe continuent d'être demandées

Pour expliquer la structure d'une façade, il est indispensable d'en représenter les détails en coupe, que l'on imprime généralement à >

Bild 3: Alternativ können die Schnitte auch im Logikal erzeugt und als DWG-Datei in das Athena importiert werden. Ill. 3 : Il est aussi possible de créer des vues en coupe avec Logikal et de les importer au format dwg dans Athena.

# **WORKFLOWS**

> den müssen. Dies zwingt den stärksten PC schnell in die Knie. Deshalb haben wir einen Praxistest durchgeführt (Bild 1). Ist es möglich auf einem Laptop eine Konstruktion normaler Grösse mit allen Teilen in 3D einzubauen? Die Ergebnisse waren überraschend: Es war problemlos, alle Profile einzufügen, mit den richtigen Logikal-Ausklinkungen zu verbinden und schattiert von allen Seiten zu betrachten. Die Überraschung bestand aber eher darin, dass erst eine Umwandlung der gesamten Konstruktion in AutoCAD-Volumenkörper den eingesetzten Laptop überforderte. (Dieser Schritt ist nötig, um in das Visualisierungsprogramm Showcase zu gelangen.) Die Datenmenge der DWG-Datei stieg dabei auf das 10-fache an. Das zeigt, dass Athena mit der Grafikleistung des AutoCAD optimal umgeht. Dennoch gilt auch hier, dass leistungsstarke Computer die Arbeit erleichtern, und heute sollten diese schon 32-GB-RAM-Speicher besitzen und eine moderne SSD-Festplatte eingebaut haben. Stimmt auch die Grafikkarte, dann macht 3D so richtig Spass.

# Visualisierungen inbegriffen

Autodesk wirbt seit langem für den Kauf einer Programm-Suite. Die in einer solchen Suite enthaltenen Programme wären ja in der Summe tatsächlich viel teurer als das ganze Paket. Verwendet man nur ein zusätzliches Programm aus seiner Suite, haben sich die Mehrkosten meistens schon rentiert. Beispielweise gibt es in der Building Design Suite das Programm Showcase, mit

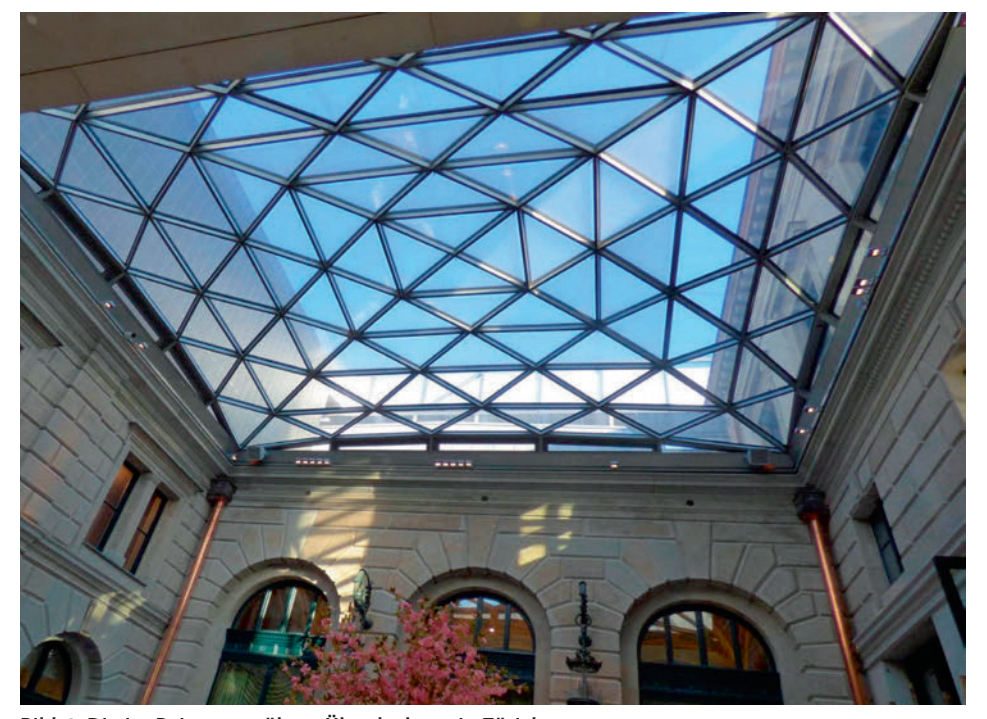

Bild 4: Die im Beitrag erwähnte Überdachung in Zürich. Ill.4: La toiture de Zurich mentionnée dans l'article.

dem sich in wenigen Minuten die besten Visualisierungen machen lassen (Bild 2). Visualisierungen im Showcase machen so richtig Freude, weil in dieser Qualität in Echtzeit durch das Gebäude gezoomt werden kann. Mit einem inkludierten Aufzeichnungsprogramm kann so ein Durchgang gleich als Video abgespeichert und dem Kunden zur Ansicht übersendet werden.

#### Schnitte sind nach wie vor gefragt

Um den Aufbau einer Fassadenkonstruktion zu erklären, ist es unerlässlich, die Details in Schnitten darzustellen. Diese werden zumeist in 1:1 ausgedruckt. Hier kommen wieder die Stärken des AutoCAD mit Athena zum Einsatz. Mit wenigen Mausklicks kann man Schnitte in allen Lagen eines 3D-Modells ableiten lassen.

# IT / WORKFLOWS

> l'échelle 1:1. Une fois encore, les performances d'AutoCAD avec Athena se révèlent utiles. Quelques clics suffisent à créer des vues en coupe de toutes les portions d'un modèle 3D. Elles sont annotées automatiquement et peuvent être directement imprimées. Il est aussi possible de créer des vues en coupe avec Logikal et de les importer au format dwg dans Athena (Ill. 3), illustrant parfaitement l'optimisation du travail en prenant le meilleur de chaque logiciel.

# Construction en acier et tôles

Une structure de façade d'envergure se compose naturellement de nombreuses tôles et d'éléments porteurs issus de la construction en acier. Le logiciel HiCAD d'ISD s'impose alors : ce logiciel de construction 3D est polyvalent, offrant des fonctions éprouvées et abouties tant pour la construction en acier que pour la réalisation de tôles et de pièces mécaniques. Le fait de pouvoir importer l'ensemble de la structure de façade de Logikal vers HiCAD constitue un avantage tout particulier pour notre Workflow. Il permet d'ajouter la structure porteuse en acier et les éventuels éléments mécaniques. Si les profilés Logikal nécessitent des modifications, l'interface intégrée permet de les renvoyer vers Logikal pour imprimer la nomenclature et lancer la commande des machines CN<sub>C</sub>

#### Workflows en pratique

L'association d'AutoCAD avec Athena, Logikal et HiCAD est déjà mise à profit. Les étudiants de l'École Technique Suisse pour la Construction Métallique de Bâle (SMT Basel) disposent par exemple de ces logiciels durant leur cursus. Comme on peut se l'imaginer, les possibilités offertes par la 3D fascinent les jeunes dessinateurs-constructeurs créatifs. Mais l'association de logiciels de CAO séduit également au quotidien. La société Speiser Metallbauplanung de Thoune se sert également de ce workflow et conçoit diverses structures complexes en 3D, comme l'illustre par exemple la création d'une toiture recouvrant une cour intérieure à Zurich (Ill. 4 et 5). La structure en 3D a été développée avec HiCAD, puis les vues en coupe ont été transférées dans AutoCAD. Les vues en coupe et les perspectives ont ensuite été annotées et cotées avec Athena, puis imprimées.

# **Conclusion**

Le choix des bons systèmes de CAO a toujours été l'une de nos préoccupations. Le fait de devoir associer des logiciels dans nos processus de travail complique encore la mise au point des bons workflows. Il convient en premier lieu de suivre des méthodes éprouvées. Il n'est pas simple d'obtenir des informations sur les workflows, même si celles-ci ne sont par principe pas confidentielles. Les partages d'expériences sur les forums consacrés à la CAO peuvent également être utiles. Il est par contre plus difficile de mener des recherches sur les sites Internet des grands développeurs de logiciels. Peu d'entre eux se penchent sur la compatibilité avec les systèmes concurrents et aucun ne détaille les domaines dans lesquels son logiciel n'excelle pas. Il est par contre bien plus simple de rechercher les points forts de chaque logiciel. Une fois que l'on sait quels logiciels sont nécessaires pour une tâche, il convient d'effectuer des tests complets préalables à un achat, avec notamment un petit projet-test permettant généralement d'étudier l'adéquation du système en pratique. Parvenir à développer un nouveau workflow perfectionné peut constituer un avantage considérable sur la concurrence. C'est pourquoi il est justifié de consacrer des efforts mesurés à la recherche. Le développement de la collaboration avec des développeurs de logiciels tels qu'Orgadata est réjouissant. Nous attendons avec curiosité de voir quels développeurs vont suivre cet exemple.

Andreas Habelt dapgroup.ch

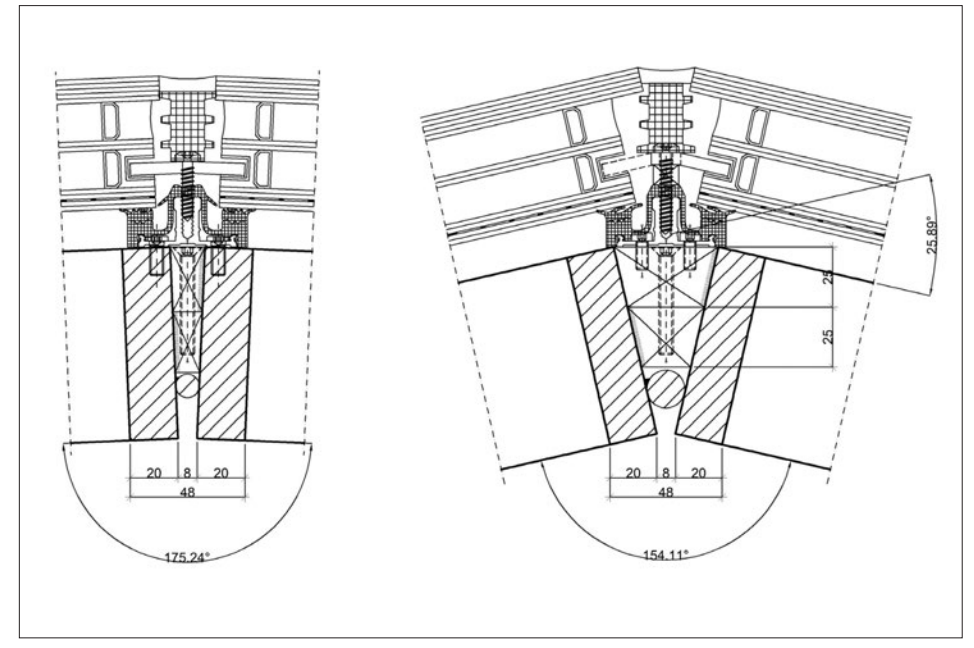

Bild 5: Die 3D-Konstruktion der Überdachung wurde in HiCAD durchgeführt und Schnitte daraus in das AutoCAD übertragen.

Ill. 5: La structure en 3D de la toiture a été développée avec HiCAD, puis les vues en coupe ont été transférées dans AutoCAD.

Diese sind automatisch beschriftet und können gleich ausgedruckt werden. Alternativ können die Schnitte auch im Logikal erzeugt und als DWG-Datei in das Athena importiert werden (Bild 3). Ein wunderbares Beispiel dafür, dass man sich das Beste aus allen Programmen nimmt, um die Arbeit so effizient wie möglich zu halten.

## Stahlbau und Bleche

Zu einer grösseren Fassadenkonstruktion gehören natürlich zahlreiche Bleche und tragende Elemente aus dem Stahlbau. Hier bietet sich das HiCAD von ISD an. Dieses 3D-Konstruktionsprogramm ist vielseitig einsetzbar, da es sowohl im Stahlbau als auch bei Blechen und mechanischen Teilen solide und ausgereifte Funktionen bietet. Ein besonderer Vorteil für unseren Workflow ist aber die Tatsache, dass die gesamte Fassadenkonstruktion aus dem Logikal in das HiCAD importiert werden kann. Dort können der tragende Stahlbau und allenfalls mechanische Teile angebaut werden. Sind Bearbeitungen an den Logikal-Profilen nötig, können diese über die eingebaute Schnittstelle wieder zurück in das Logikal übertragen werden, um dort die Teilelisten auszudrucken und die Ansteuerung der CNC-Maschinen zu starten.

# Workflows in der Praxis

Die Kombination von AutoCAD mit Athena, Logikal und HiCAD wird bereits eingesetzt. Beispielsweise haben die Studenten an der Fachhochschule für Metallbau in Basel (SMT-Basel) genau diese Programme für ihr Studium zur Verfügung. Wie man sich vorstellen kann, sind vor allem die 3D-Möglichkeiten für junge kreative Konstrukteure faszinierend. Aber auch im täglichen Einsatz beweist sich diese CAD-Kombination. Die Firma Speiser Metallbauplanung in Thun setzt ebenfalls auf diesen Workflow und plant zahlreiche komplexe Konstruktionen in 3D. Als typisches Beispiel wäre hier die Überdachung eines Innenhofes in Zürich zu nennen (Bild 4 und 5). Die 3D-Konstruktion wurde in HiCAD durchgeführt und Schnitte daraus in das AutoCAD übertragen. Die Schnitte und Ansichten wurden dann mit Athena bemasst, beschriftet und ausgedruckt.

#### Fazit

Die richtige Wahl der CAD-Systeme hat uns schon immer beschäftigt. Müssen wir Programme in unserem Arbeitsablauf kombinieren, wird es noch schwieriger für uns, die richtigen Worflows zu entwickeln. Hier gilt es zunächst bewährte Wege zu gehen. Informationen über Workflows sind zwar nicht leicht zu bekommen, aber grundsätzlich sind diese nicht geheim. Erfahrungsberichte in CAD-Foren helfen hier weiter. Schwieriger ist es, die Internetseiten der grossen Programmhersteller zu durchsuchen. Nur wenige schreiben über die Zusammenarbeit mit Konkurrenzsystemen und natürlich ist nirgends zu lesen, was die jeweiligen Programme nicht so gut können. Viel leichter ist es deshalb, nach den Stärken der jeweiligen Programme zu suchen. Weiss man dann, welche Programme für die eigene Arbeit benötigt werden, sollte man aber vor einem Kauf ausführliche Tests machen. Dazu zählt ein kleines Beispielprojekt. Meistens zeigt sich erst dann die Tauglichkeit in der Praxis. Schafft man es, einen neuen und raffinierten Workflow zu entwickeln, kann dies aber ein bedeutender Vorsprung zum Mitbewerber sein. Deshalb ist ein gewisses Mass an Erforschung neuer Wege gerechtfertigt. Erfreulich ist die Entwicklung zur Zusammenarbeit bei Softwarefirmen wie Orgadata. Wir werden gespannt sehen, welche Programmhersteller diesem Beispiel folgen werden. Andreas Habelt, dapgroup.ch m